## **Table of Contents**

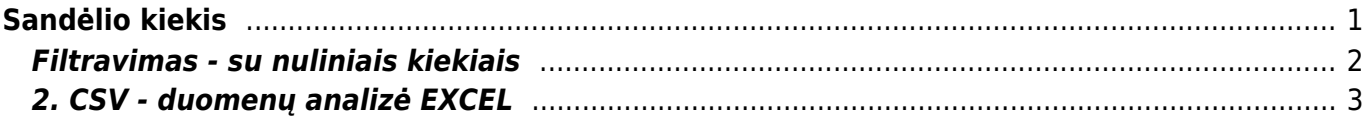

# <span id="page-2-0"></span>**Sandėlio kiekis**

Jei norite peržiūrėti ataskaitą "Sandėlio kiekis", eikite SANDĖLIS → Ataskaitos → Sandėlio kiekis.

Ataskaita gaunama užpildžius norimus parametrus ir spaudžiant mygtuką "ATASKAITA".

Galima pasirinkti norimus parametrus:

- Prekė įrašykite prekės kodą arba spustelėkite pelytės kairiuoju klavišu 2 kartus ir pasirinkite iš sąrašo - rodys pasirinktos prekės sandėlio kiekį;
- Klasė galima įrašyti prekės klasės kodą arba spustelėkite pelytės kairiuoju klavišu 2 kartus ir pasirinkite iš sąrašo. Jei nebus pasirinktas prekės kodas, tada rodys visų tos prekių klasės sandėlio kiekį;
- Sandėlis galite pasirinkti norimą sandėlį. Jei filtras bus neužpildytas, matysite bendrą visų sandėlių kiekį;
- Data galima pasirinkti, kokiai datai norima žiūrėti sandėlio kiekį, pavyzdžiui, galima pažiūrėti, kiek tų prekių buvo prieš mėnesį;
- Tiekėjas galima pasirinkti, kad į ataskaitą įtrauktų tik pasirinkto tiekėjo prekes (spustelėkite pelytės kairiuoju klavišu 2 kartus ir pasirinkite iš sąrašo);
- Objektas objektas iš prekės kortelės (ne iš dokumentų).

Varnelės:

- SN į ataskaitą įtraukia prekių SN numerius;
- Grynasis pelnas rodo informaciją apie tai, koks bus pelnas pardavus prekes, esančias sandėlyje (jei jos bus parduotos prekės kortelėje esančiomis kainomis);
- Brūkšninis kodas į ataskaitą įtraukia prekių brūkšninius kodus.

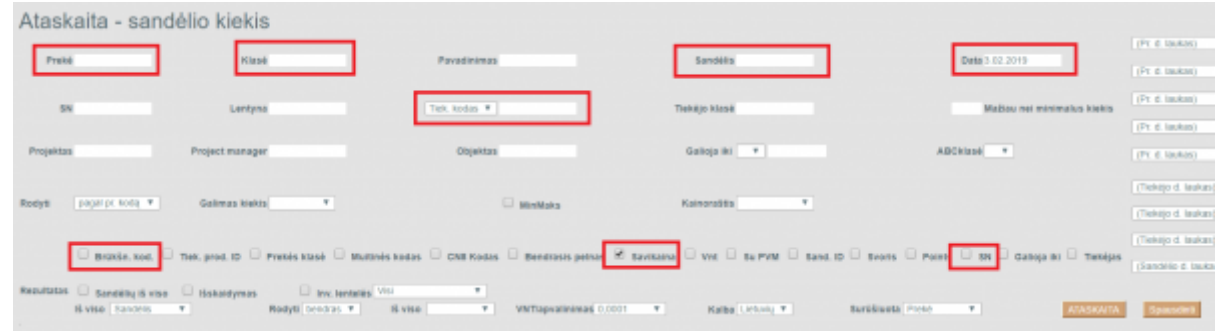

Sistema duos visą informaciją, kiek kokių prekių/prekės yra sandėliuose nurodytai datai su pasirinktais parametrais. Jei ataskaitoje data nenurodoma, sistema ją traktuoja kaip einamos dienos pabaigos datą.

 Sandėlio kiekio ataskaitoje galite pridėti (panaikinti) papildomus stulpelius susijusius su prekės kortelės informacija:

- 1. Spaudžiate plaktuko ikoną (ataskaitos viršutiniame dešiniajame kampe);
- 2. Nustatymų lange spaudžiate "Select Item additional info fields" (pasirinkti papildomus stulpelius);
- 3. pasirenkate stulpelius iš galimų, kuriuos norite matyti ataskaitoje (pliuso ženklas pridedamas

#### stulpelis, o minuso ženklas - panaikinamas stulpelis iš ataskaitos);

4. išsaugojame pakeitimus.

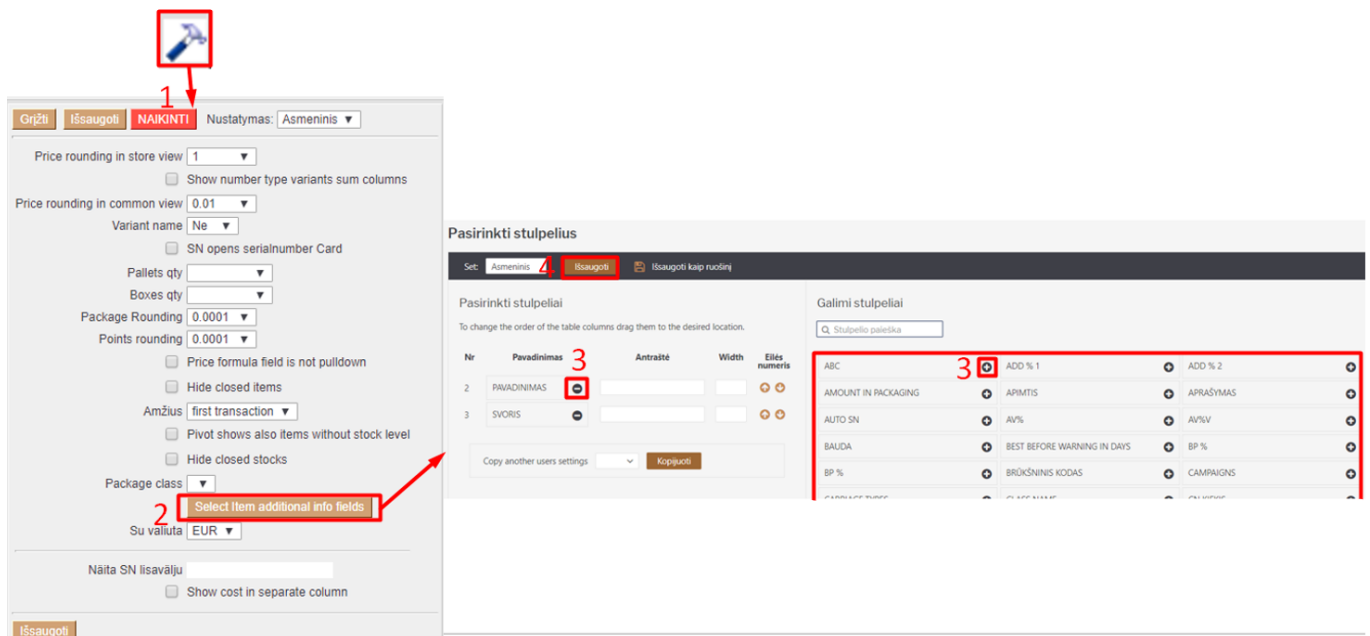

 $\bigcirc$  Sandėlio kiekio ataskaitoje stulpelyje "Savikaina" kaina raudonos spalvos reiškia:

(pardavimo kaina - vidutine sand id kaina)/pardavimo kaina\*100 lyginama, ar yra mažiau už nustatymo %.

#### Nustatymas:

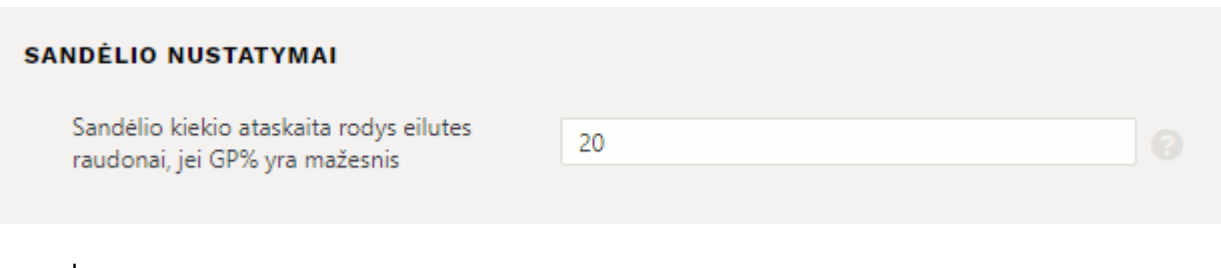

#### Pavyzdys:

(27.3-21.956)/27.3\*100 < 20 dėl to raudonuoja.

### <span id="page-3-0"></span>**Filtravimas - su nuliniais kiekiais**

Jeigu norite vienoje ataskaitoje matyti sandėlyje esantį prekės kiekį, ir kiekį su 0 vnt., tuomet užsidėję šiuos pažymėtus filtrus, matysite reikiamą informaciją:

2024/05/21 00:53 3/4 Sandėlio kiekis

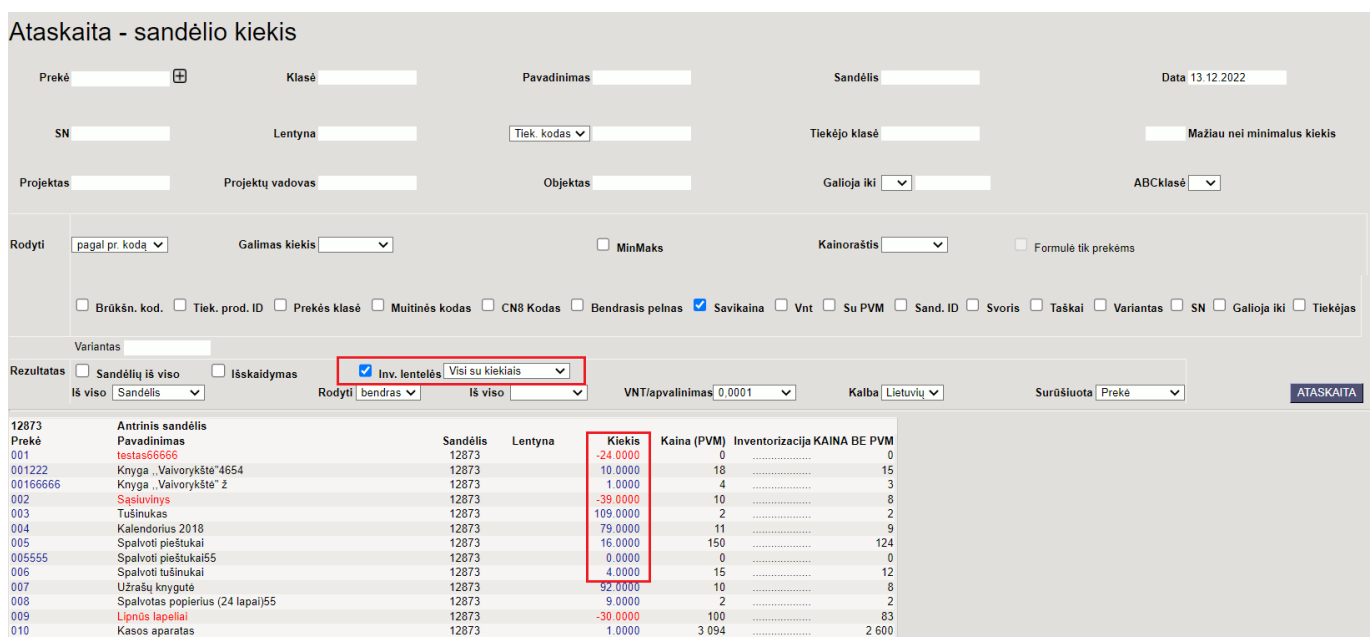

Šios ataskaitos filtravimas gali palengvinti atliekant inventorizaciją, kadangi matysite visus kiekius (net ir 0), esančius sandėliuose.

## <span id="page-4-0"></span>**2. CSV - duomenų analizė EXCEL**

Jei sandėlio kiekis turi dideles apimtis arba norite patogesnio vaizdo Excel faile sandėlio kiekio duomenų analizei - naudokite mygtuką **CSV**

Sandėlio kiekio ataskaitoje pasirinkite reikiamus filtrus. Būtina pasirinkti:

• Data

 $\bigcirc$  Jei duomenų apimtis didelė "Ataskaita" mygtuko nespauskite

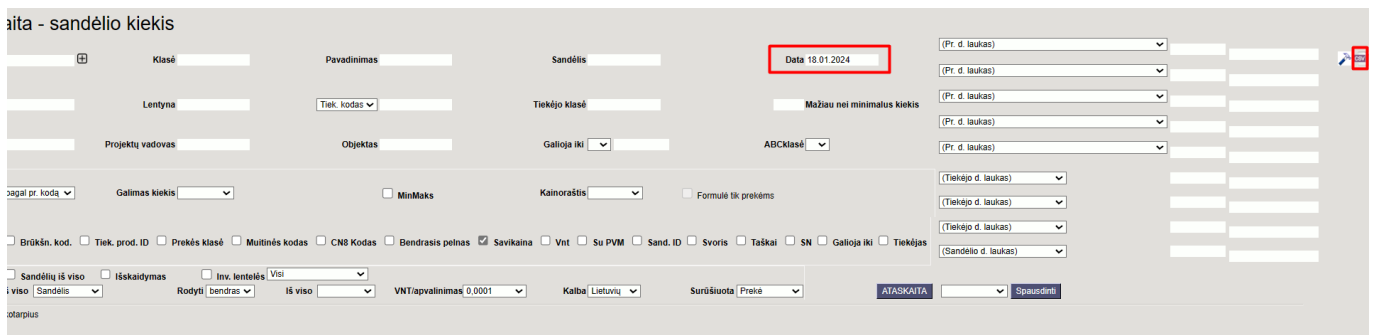

Kad failą atsidaryti Excel atskiruose stulpeliuose, reikia:

- Atsidaryti tuščią Excel;
- Pasirinkti skiltį **DATA**→**From Text/CSV** arba **DATA**→**Get date**→**From file**→**From Text/CSV**
- Atsidariusiame lange pasirenkame išsaugotą failą
- Pasirinkus failą patikriname naujo lango nustatymus:
	- $\circ$  File Origin 65001: Unicode (UTF-8)
	- Delimiter Tab

#### Jei žemiau lange informaciją gavome atskiruose stulpeliuose - spaudžiame **Load**

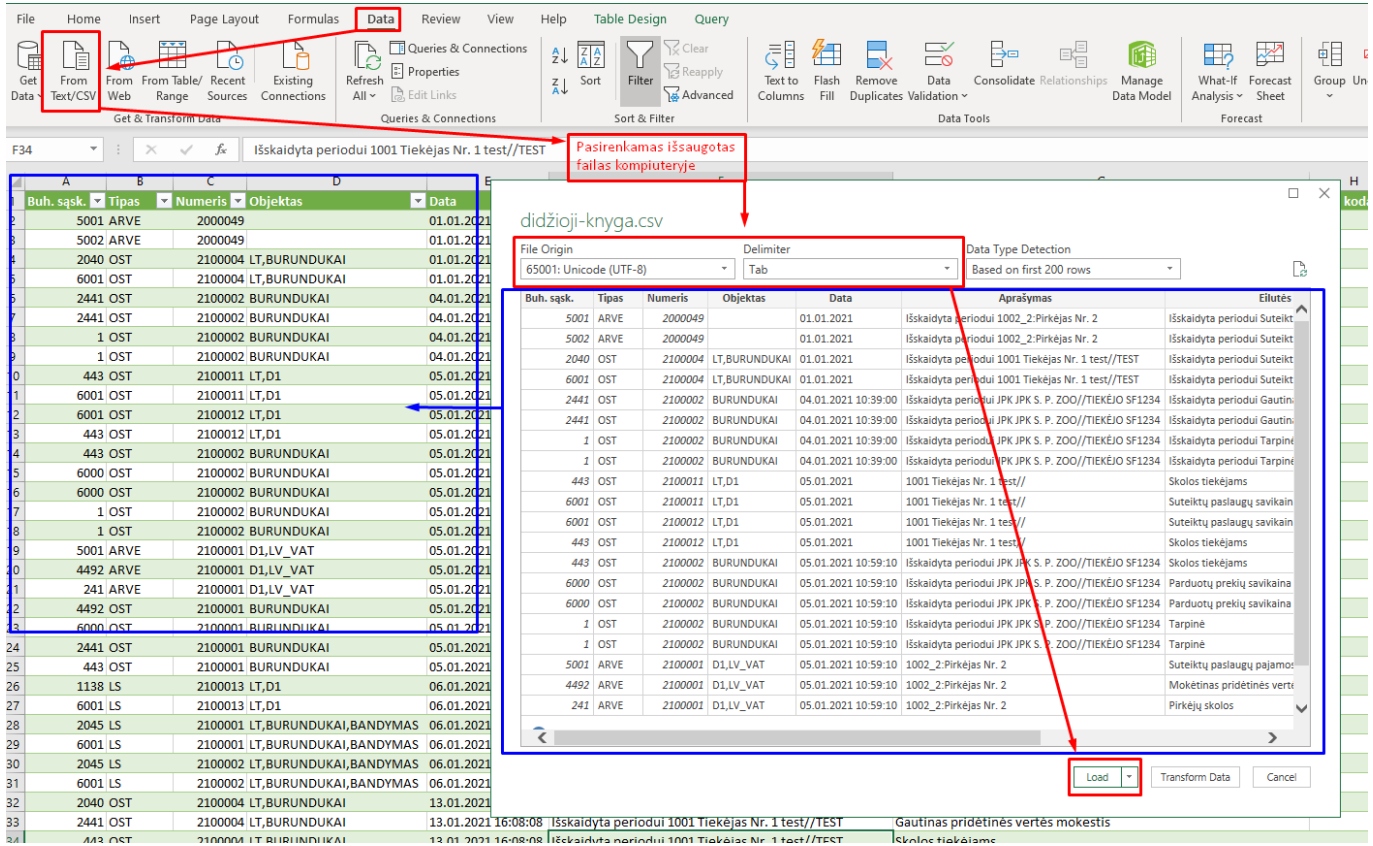

From: <https://wiki.directo.ee/> - **Directo Help**

Permanent link: **[https://wiki.directo.ee/lt/ladu\\_aru\\_seis?rev=1705569153](https://wiki.directo.ee/lt/ladu_aru_seis?rev=1705569153)**

Last update: **2024/01/18 11:12**